# **gauze Documentation**

*Release 0.1*

**Ruslan Baratov, David Hirvonen**

**May 30, 2019**

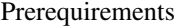

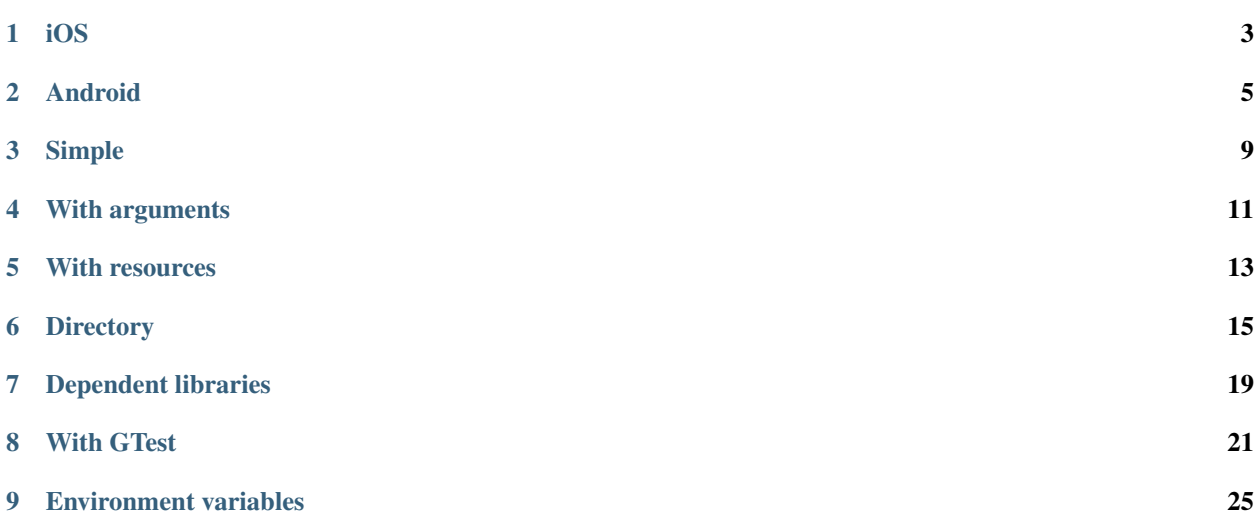

Gauze framework provides unified C++/CMake interface for testing on iOS/Android/Linux/OSX/Windows platforms. CMake function gauze\_add\_tests wraps standard [add\\_test](https://cmake.org/cmake/help/latest/command/add_test.html) and in case of testing on host (Linux on Linux, OSX on OSX, etc.) just forwards NAME and COMMAND arguments. Main functionality of the framework is uploading/starting binaries for iOS/Android testing. CMake style generator expressions \$<GAUZE\_RESOURCE\_FILE:...> and \$<GAUZE\_RESOURCE\_DIR:...> can be used for managing resources.

#### Hunter

• [gauze](https://docs.hunter.sh/en/latest/packages/pkg/gauze.html)

**iOS**

<span id="page-6-0"></span>ios-deploy tool will be used for uploading and running executables.

Building from source:

```
> git clone https://github.com/phonegap/ios-deploy
> cd ios-deploy
[ios-deploy]> xcodebuild
[ios-deploy]> ls build/Release/ios-deploy
build/Release/ios-deploy
[ios-deploy]> export PATH=`pwd`/build/Release:$PATH
[ios-deploy]> which ios-deploy
/.../ios-deploy/build/Release/ios-deploy
```
Note:

```
• https://github.com/phonegap/ios-deploy
```
Warning: Currently only testing on device is supported (no simulator testing)

# **Android**

<span id="page-8-0"></span>By default Gauze will run tests on real device connected to host. To check that device is connected successfully run adb devices:

```
> adb devices
List of devices attached
<device-name> device
```
To use emulator add GAUZE\_ANDROID\_USE\_EMULATOR=ON. In this case AVD will be created automatically and emulator will be launched:

```
Creating AVD with name 'gauze_android-19_armeabi-v7a'
Starting emulator
Waiting for emulator
Emulator is ready!
```
Created AVD can be found in list of available AVDs:

```
> /.../android-sdk/tools/android list avd
   Name: gauze_android-19_armeabi-v7a
   Path: /.../.android/avd/gauze_android-19_armeabi-v7a.avd
 Target: Android 4.4.2 (API level 19)
Tag/ABI: default/armeabi-v7a
   Skin: WVGA800
```
Emulator is visible by the same adb device command:

```
> /.../android-sdk/platform-tools/adb devices
List of devices attached
emulator-5678 device
<device-name> device
```
### Deleting AVD:

```
> /.../android-sdk/tools/android delete avd --name gauze_android-19_armeabi-v7a
Deleting file /.../.android/avd/gauze_android-19_armeabi-v7a.ini
Deleting folder /.../.android/avd/gauze_android-19_armeabi-v7a.avd
AVD 'gauze_android-19_armeabi-v7a' deleted.
```
Emulator can be stopped by  $kill -9$  command:

```
> ps aux | grep gauze_android
<username> 9160 ... /.../android-sdk/tools/emulator64-arm -avd gauze_android-19_
˓→armeabi-v7a -no-window -port 5678 -gpu host
> kill -9 9160
```
Warning: Pushed resource file and executable are not cleaned up automatically. You have to remove files explicitly from GAUZE\_ANDROID\_DEVICE\_TESTING\_ROOT directory (defaults to /data/local/tmp):

```
> adb shell
> cd /data/local/tmp
> ls -la
> rm -rf somefile somedir
```
# **2.1 Other options**

# **2.1.1 GAUZE\_ANDROID\_EMULATOR\_GPU**

You can set GAUZE\_ANDROID\_EMULATOR\_GPU to control what GPU type will be using while creating Android emulator:

• <https://developer.android.com/studio/run/emulator-acceleration.html#command-gpu>

#### Hint: For Travis CI:

- use host on macOS machines
- use of f on Linux machines

## **2.1.2 GAUZE\_ANDROID\_EMULATOR\_PARTITION\_SIZE**

You can set GAUZE\_ANDROID\_EMULATOR\_PARTITION\_SIZE to specify the system data partition size in MBs.

# **2.1.3 GAUZE\_ANDROID\_PUSH\_QUIET**

Set GAUZE\_ANDROID\_PUSH\_QUIET to ON to suppress output from adb push commands.

## **2.1.4 GAUZE\_ANDROID\_PUSH\_RESOURCES\_ONLY**

Do not run tests but only push resources.

## **2.1.5 GAUZE\_ANDROID\_START\_EMULATOR**

Gauze will create suitable Android emulator image and start emulator automatically. In case if you want to reuse existing emulator instead, e.g. one created manually in Android Studio, you can set GAUZE\_ANDROID\_START\_EMULATOR option to OFF. GAUZE\_ANDROID\_START\_EMULATOR is set to ON by default.

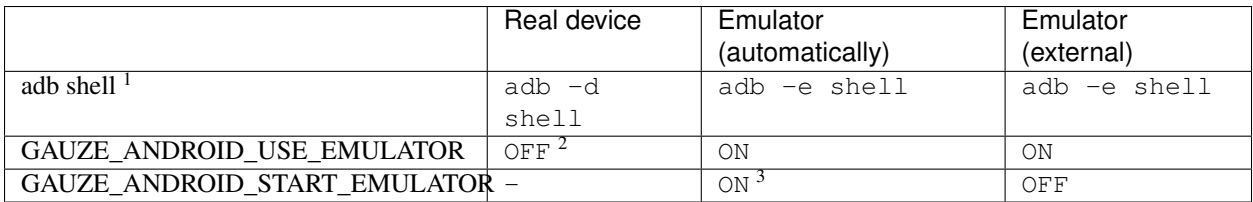

<sup>1</sup> <https://developer.android.com/studio/command-line/adb#issuingcommands>

<sup>&</sup>lt;sup>2</sup> By default real device used

<sup>&</sup>lt;sup>3</sup> By default Gauze will start emulator automatically

# **Simple**

<span id="page-12-0"></span>Simple example, without arguments on launch:

```
add_executable(gauze_simple main.cpp)
```

```
gauze_add_test(NAME gauze_simple COMMAND gauze_simple)
```
User should define int gauze\_main(int argc, char\*\* argv) function instead of main:

```
#include <iostream> // std::cout
#include <cstdlib> // EXIT_SUCCESS
int gauze_main(int argc, char** argv) {
 std::cout << "Hello, Gauze!" << std::endl;
 return EXIT_SUCCESS;
}
```
Warning: While migrating to Gauze framework note that gauze\_main unlike main doesn't have default return value - you should return explicit int from function.

**With arguments**

<span id="page-14-0"></span>Launch with arguments:

}

```
add_executable(gauze_args main.cpp)
gauze_add_test(NAME gauze_args COMMAND gauze_args arg1 arg2 arg3)
#include <iostream> // std::cout
```

```
#include <cstdlib> // EXIT_SUCCESS
int gauze_main(int argc, char** argv) {
std::cout << "argc = " << argc << std::endl;
 for (int i=0; i<argc; ++i) {
   std::cout << "argv[" << i << "] = " << argv[i] << std::endl;
  }
 return EXIT_SUCCESS;
```
## **With resources**

<span id="page-16-0"></span>If we need some resource file while testing it can be uploaded by adding  $$<$ GAUZE\_RESOURCE\_FILE:...> directive:

```
add_executable(gauze_resource main.cpp)
set(data_dir "${CMAKE_CURRENT_LIST_DIR}/data")
gauze_add_test(
   NAME gauze_resource
   COMMAND
   gauze_resource
   arg1
   arg2
   arg3
   $<GAUZE_RESOURCE_FILE:${data_dir}/input.txt>
    ${data_dir}/just_a_string.txt
    --input=$<GAUZE_RESOURCE_FILE:${data_dir}/input.txt>
)
```
Files specified with GAUZE\_RESOURCE\_FILE will be uploaded to device and path will be substituted with real path on device. Note that similar string without GAUZE\_RESOURCE\_FILE will be used as is:

```
add_executable(gauze_resource main.cpp)
set(data_dir "${CMAKE_CURRENT_LIST_DIR}/data")
gauze_add_test(
  NAME gauze_resource
   COMMAND
   gauze_resource
   arg1
   arg2
   arg3
   $<GAUZE_RESOURCE_FILE:${data_dir}/input.txt>
    ${data_dir}/just_a_string.txt
    --input=$<GAUZE_RESOURCE_FILE:${data_dir}/input.txt>
)
```
#### Read resource file:

```
#include <cstdlib> // EXIT_SUCCESS
#include <fstream> // std::ifstream
```

```
#include <iostream> // std::cout
#include <string> // std::getline
int gauze_main(int argc, char** argv) {
 std::cout << "argc = " << argc << std::endl;
 for (int i=0; i<argc; ++i) {
   std::cout << "argv[" << i << "] = " << argv[i] << std::endl;
  }
 if( \text{argc} < 7) {
   std::cerr << "Unexpected number of arguments: " << argc << std::endl;
   return EXIT_FAILURE;
  }
 const char* filename = argv[4];
  std::ifstream file(filename);
 std::string content;
 std::getline(file, content);
  std::cout << "Content: '" << content << "'" << std::endl;
  return EXIT_SUCCESS;
}
```
Running this test on Android device:

```
> ctest -VV -R gauze_resource
3: Command output (with exit code):
3: *** BEGIN ***
3: \text{argc} = 63: argv[0] = /data/local/tmp/gauze/android-ndk-r10e-api-19-armeabi-v7a-neon/bin/gauze_
˓→resource
3: argv[1] = arg13: argv[2] = arg2
3: argv[3] = arg3
3: argv[4] = /data/local/tmp/gauze/android-ndk-r10e-api-19-armeabi-v7a-neon/data/
˓→input.txt
3: \text{argv[5]} = / \ldots / \text{gauge/test/gauge/resource/data/just_a_string.txt}3: Content: 'Gauze resource file'
3: 0
3: *** END ***
3: Done
1/1 Test #3: gauze_resource .................... Passed 1.15 sec
```
# **Directory**

<span id="page-18-0"></span>To copy directory with resources use \$<GAUZE\_RESOURCE\_DIR:...>:

```
hunter_add_package(Boost COMPONENTS filesystem system)
find_package(Boost REQUIRED COMPONENTS filesystem system)
add_executable(gauze_directory main.cpp)
target_link_libraries(gauze_directory PRIVATE Boost::filesystem Boost::system)
set_target_properties(
   gauze_directory PROPERTIES BUILD_RPATH "${BOOST_ROOT}/lib"
)
set(data_dir "${CMAKE_CURRENT_LIST_DIR}/resdir")
gauze_add_test(
   NAME gauze_directory
   COMMAND
   gauze_directory
   arg1
   arg2
   arg3
   $<GAUZE_RESOURCE_DIR:${data_dir}>
   ${data_dir}/just_a_string.txt
    --directory=$<GAUZE_RESOURCE_DIR:${data_dir}>
)
if(WIN32 OR CYGWIN)
 set(new_path "${BOOST_ROOT}/lib")
 list(APPEND new_path $ENV{PATH})
 if(WIN32)
   string(REPLACE ";" "\;" new_path "\S{new_path}")
 elseif(CYGWIN)
   string(REPLACE ";" ":" new_path "${new_path}")
  else()
   message(FATAL_ERROR "Unreachable")
 endif()
  set_tests_properties(
     gauze_directory PROPERTIES ENVIRONMENT "PATH=${new_path}"
 )
endif()
```
Read files in directory:

```
#include <cstdlib> // EXIT_SUCCESS
#include <fstream> // std::ifstream
#include <iostream> // std::cout
#include <string> // std::getline
#include <boost/filesystem.hpp>
#include <sstream> // std::ostringstream
int gauze_main(int argc, char** argv) {
 std::cout << "argc = " << argc << std::endl;
  for (int i=0; i<argc; ++i) {
   std::cout << "argv[" << i << "] = " << argv[i] << std::endl;
  }
 if(\arg c \leq 7) {
   std::cerr << "Unexpected number of arguments: " << argc << std::endl;
   return EXIT_FAILURE;
  }
  boost::filesystem::path resdir(argv[4]);
  for (int i=0; i<3; ++i) {
   std::ostringstream file_name;
   file_name << "file." << i;
   boost::filesystem::path file_path(resdir);
   file_path /= file_name.str();
   std::cout << "Processing file: " << file_path << std::endl;
   std::ifstream file(file_path.string());
   std::string content;
   std::getline(file, content);
   if('file)std::cerr << "Can't read file: " << file_path << std::endl;
     return EXIT_FAILURE;
    }
   std::cout << "Content: '" << content << "'" << std::endl;
  }
  return EXIT_SUCCESS;
}
```
Running this test on Android device:

```
> ctest -VV -R gauze_directory
4: Command output (with exit code):
4: *** BEGIN ***
4: \text{argc} = 64: argv[0] = /data/local/tmp/gauze/android-ndk-r10e-api-19-armeabi-v7a-neon/bin/gauze_
˓→directory
4: argv[1] = arg14: argv[2] = arg24: argv[3] = arg3
4: argv[4] = /data/local/tmp/gauze/android-ndk-r10e-api-19-armeabi-v7a-neon/data/
˓→resdir
```

```
4: argv[5] = /.../gauze/test/gauze/directory/resdir/just_a_string.txt
4: Processing file: "/data/local/tmp/gauze/android-ndk-r10e-api-19-armeabi-v7a-neon/
˓→data/resdir/file.0"
4: Content: 'Content 0'
4: Processing file: "/data/local/tmp/gauze/android-ndk-r10e-api-19-armeabi-v7a-neon/
˓→data/resdir/file.1"
4: Content: 'Content 1'
4: Processing file: "/data/local/tmp/gauze/android-ndk-r10e-api-19-armeabi-v7a-neon/
˓→data/resdir/file.2"
4: Content: 'Content 2'
4: 0
4: *** END ***
4: Done
1/1 Test #4: gauze_directory ................... Passed 0.54 sec
```
# **Dependent libraries**

<span id="page-22-0"></span>Dependent shared libraries on Android will be uploaded automatically and LD\_LIBRARY\_PATH will be updated before running executable:

```
add_executable(gauze_deps main.cpp)
target_link_libraries(gauze_deps PUBLIC gauze_deplib)
gauze_add_test(NAME gauze_deps COMMAND gauze_deps)
if(WIN32 OR CYGWIN)
 set(new_path "")
 foreach(target gauze_deplib)
   list(APPEND new_path $<TARGET_FILE_DIR:${target}>)
  endforeach()
 list(APPEND new_path $ENV{PATH})
 if(WIN32)
   string(REPLACE ";" "\;" new_path "${new_path}")
  elseif(CYGWIN)
   string(REPLACE ";" ":" new_path "${new_path}")
  else()
   message(FATAL_ERROR "Unreachable")
  endif()
 set_tests_properties(
     gauze_deps PROPERTIES ENVIRONMENT "PATH=${new_path}"
 )
endif()
```
#### Calling C++ function from library:

```
#include <cstdlib> // EXIT_SUCCESS
#include <iostream> // std::cout
#include <gauze/deplib/Deplib.hpp>
int gauze_main(int argc, char** argv) {
 gauze::deplib::Deplib deplib;
  std::cout << "Result: " << deplib.result() << std::endl;
  return EXIT_SUCCESS;
}
```
Run test (you should build with BUILD\_SHARED\_LIBS=ON):

```
4: Creating directory on Android device: '/data/local/tmp/gauze/android-ndk-r10e-api-
˓→19-armeabi-v7a-neon/lib'
4: Uploading dependent libraries to Android device
4: '/.../test/gauze/deplib/libgauze_deplib.so'
4: -> '/data/local/tmp/gauze/android-ndk-r10e-api-19-armeabi-v7a-neon/lib/libgauze_
˓→deplib.so'
4: Set LD_LIBRARY_PATH to '/data/local/tmp/gauze/android-ndk-r10e-api-19-armeabi-v7a-
˓→neon/lib'
4: Run command on Android device:
4: [/data/local/tmp/gauze/android-ndk-r10e-api-19-armeabi-v7a-neon]> "/data/local/tmp/
˓→gauze/android-ndk-r10e-api-19-armeabi-v7a-neon/bin/gauze_deps"
4: Command output (with exit code):
4: *** BEGIN ***
4: Result: 42
4: 0
4: *** END ***
4: Done
1/1 Test #4: gauze_deps ........................ Passed 2.13 sec
```
# **With GTest**

## <span id="page-24-0"></span>Working with GTest:

```
hunter_add_package(GTest)
find_package(GTest CONFIG REQUIRED)
hunter_add_package(cxxopts)
find_package(cxxopts CONFIG REQUIRED)
add_executable(gauze_gtest main.cpp)
target_link_libraries(gauze_gtest PUBLIC GTest::gtest cxxopts::cxxopts)
set(data_dir "${CMAKE_CURRENT_LIST_DIR}/data")
gauze_add_test(NAME gauze_gtest
 COMMAND gauze_gtest
 "-a" # test short bool
 "--aint=314159"
 "--afloat=3.14159265359"
 "--astring=3.14159265359"
  "--afile=$<GAUZE_RESOURCE_FILE:${data_dir}/input.txt>"
  "--adir=$<GAUZE_RESOURCE_DIR:${data_dir}>"
)
if(WIN32 OR CYGWIN)
 set(new_path "${GTEST_ROOT}/bin")
 list(APPEND new_path $ENV{PATH})
 if(WIN32)
   string(REPLACE ";" "\;" new_path "${new_path}")
  elseif(CYGWIN)
   string(REPLACE ";" ":" new_path "${new_path}")
 else()
   message(FATAL_ERROR "Unreachable")
 endif()
  set_tests_properties(
     gauze_gtest PROPERTIES ENVIRONMENT "PATH=${new_path}"
 )
endif()
```
#include <gtest/gtest.h> // TEST

```
#include <cxxopts.hpp>
#include <fstream>
int argc_;
char** argv_;
int gauze_main(int argc, char** argv) {
 std::cout << "argc = " << argc << std::endl;
  for (int i=0; i<argc; ++i) {
      std::cout << "argv[" << i << "] = " << argv[i] << std::endl;
  }
  \text{argc} = \text{argc};
 \text{argv}_- = \text{argv};::testing::InitGoogleTest(&argc, argv);
 return RUN_ALL_TESTS();
}
TEST(gauze_gtest, arith) {
 ASSERT_EQ(2 + 2, 4);}
TEST(gauze_gtest, boolean) {
 const bool a = true;
 ASSERT_TRUE(a);
}
static void check_file(const std::string &filename, const std::string &message) {
   std::ifstream ifs(filename);
   ASSERT_TRUE(ifs);
   std::string line((std::istreambuf_iterator<char>(ifs)), std::istreambuf_iterator
˓→<char>());
   ASSERT_EQ(line, message);
}
TEST(gauze_gtest, cli) {
    cxxopts::Options options("gauze-gtest", "Test command line parsing");
    bool a = false;
    int \space aint = 0;float afloat = 0.f;
    std::string astring;
    std::string afile;
    std::string adir;
    bool b = false;
    int \; \text{bint} = 0;float bfloat = 0.f;
    std::string bstring;
    std::string bfile;
    std::string bdir;
    // clang-format off
    options.add_options()
        ("a,aval", "equals boolean", cxxopts::value<bool>(a))
        ("aint", "equals integer", cxxopts::value<int>(aint))
        ("afloat", "equals float", cxxopts::value<float>(afloat))
```

```
("astring", "equals string", cxxopts::value<std::string>(astring))
    ("afile", "equals filename", cxxopts::value<std::string>(afile))
    ("adir", "equals directory", cxxopts::value<std::string>(adir))
;
// clang-format on
options.parse(argc_, argv_);
static const std::string message = "Gauze resource file\n";
ASSERT_EQ(a, true);
ASSERT_EQ(aint, 314159);
ASSERT_EQ(afloat, 3.14159265359f);
ASSERT_EQ(astring, "3.14159265359");
check_file(afile, message);
check_file(adir + "/input.txt", message);
```
Run test:

}

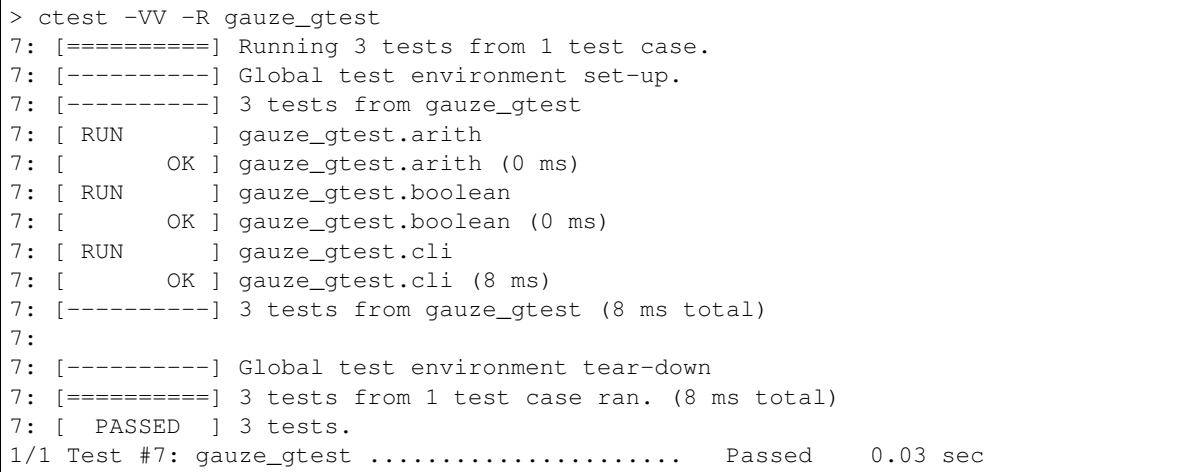

# **Environment variables**

<span id="page-28-0"></span>FORWARD\_ENV option can be used to forward environment variable from host to target. Feature is useful while running tests on iOS and Android devices since environment for such tests created from scratch and is not the same as local user environment. For other platforms there are no extra functionality introduced.

As an example let assume test is reading environment variables MY\_GAUZE\_VARIABLE\_1 and MY\_GAUZE\_VARIABLE\_2:

```
#include <iostream> // std::cout
#include <cstdlib> // EXIT_SUCCESS
int gauze_main(int argc, char** argv)
{
 if (argc := 1){
   std::cerr << "No arguments expected" << std::endl;
   return EXIT_FAILURE;
 }
 const char* var_1_name = "MY_GAUZE_VARIABLE_1";
 const char* var_1 = std::getenv(var_1_name);
 if (var 1 == nullptr)
 {
   std::cerr << "Variable " << var 1 name << " not found" << std::endl;
   return EXIT_FAILURE;
  }
 if (std::string(var_1) != "42"){
   std::cerr << "Variable " << var_1_name << " unexpected value" << std::endl;
   return EXIT_FAILURE;
  }
 std::cout << "Variable " << var_1_name << " found!" << std::endl;
 const char* var_2_name = "MY_GAUZE_VARIABLE_2";
 const char* var_2 = std::getenv(var_2_name);
 if (var2 != nullptr){
   std::cout << var_2_name << " value: " << var_2 << std::endl;
  }
```
**return** EXIT\_SUCCESS;

}

Environment variable MY\_GAUZE\_VARIABLE\_1 will be set by CTest:

```
add_executable(gauze_forward_env main.cpp)
gauze_add_test(
   NAME gauze_forward_env
   COMMAND gauze_forward_env
   FORWARD_ENV MY_GAUZE_VARIABLE_1 MY_GAUZE_VARIABLE_2
)
set_tests_properties(
   gauze_forward_env
   PROPERTIES
   ENVIRONMENT
   MY_GAUZE_VARIABLE_1=42
)
```
Run test (Android build):

```
> ctest -VV -R gauze_forward_env
...
5: Forwarding user's variable 'MY_GAUZE_VARIABLE_1' with value '42'
5: Forwarding user's variable 'MY_GAUZE_VARIABLE_2' with value ''
5: Command output (with exit code):
5: *** BEGIN ***
5: Variable MY_GAUZE_VARIABLE_1 found!
5: MY_GAUZE_VARIABLE_2 value:
5: 0
5: *** END ***
5: Done
1/1 Test #5: gauze_forward_env ................ Passed 0.53 sec
```
If environment variable MY\_GAUZE\_VARIABLE\_2 will be set on host then Gauze will forward it to the Android test environment:

```
> export MY_GAUZE_VARIABLE_2=hello
> ctest -VV -R gauze_forward_env
...
5: Forwarding user's variable 'MY_GAUZE_VARIABLE_1' with value '42'
5: Forwarding user's variable 'MY_GAUZE_VARIABLE_2' with value 'hello'
5: Command output (with exit code):
5: *** BEGIN ***
5: Variable MY_GAUZE_VARIABLE_1 found!
5: MY_GAUZE_VARIABLE_2 value: hello
5: 0
5: *** END ***
5: Done
1/1 Test #5: gauze_forward_env ................ Passed 0.48 sec
```
There is no need to rebuild test or reconfigure CMake project.